## **How to Sign In to a Chromebook and Email/Office Apps**

## **How to Sign In to a Chromebook:**

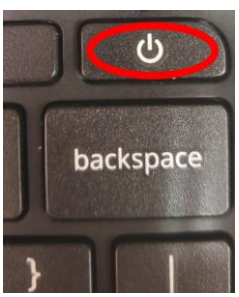

Power on the Chromebook by pressing the power button

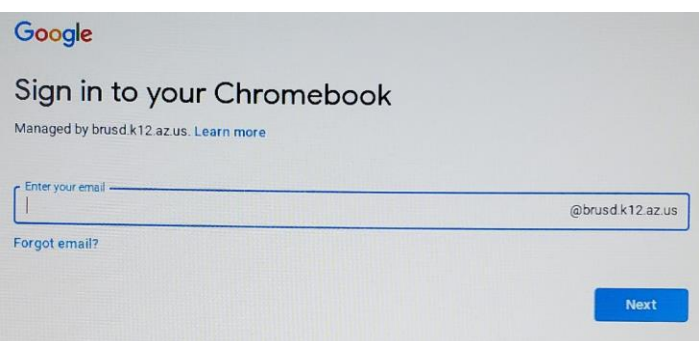

Sign in using your email address and password (provided on Responsibility Form).

## **How to Access and Sign In to Email/Office Apps:**

In a web browser, go to [https://portal.office.com](https://portal.office.com/)

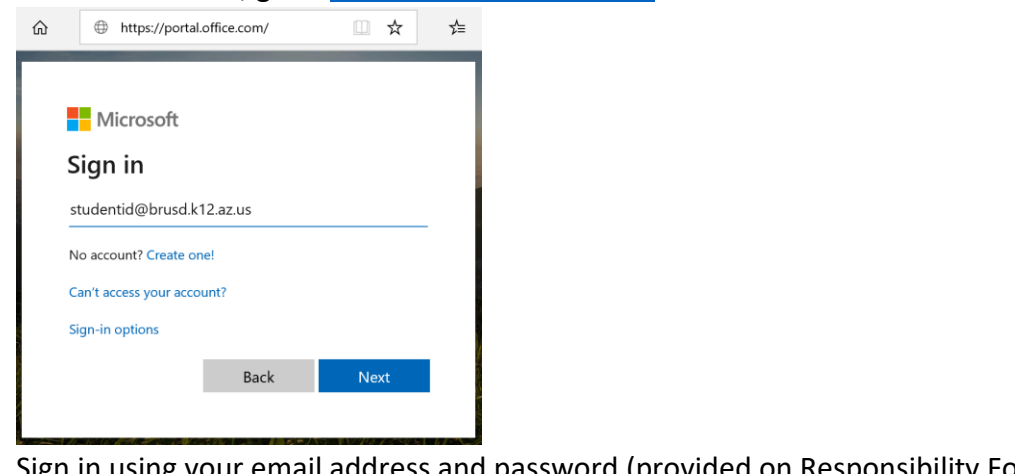

using your email address and password (provided on Responsibility Form).

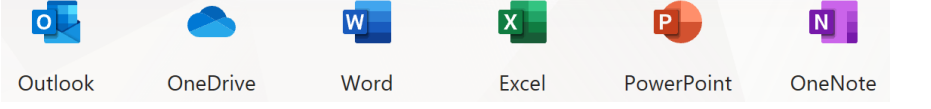

This will give you access to your email (Outlook), Word, Excel, PowerPoint and other Office Apps.